#### **Neue Funktionen**

**V 2.0**

#### **Neue Funktionen**

6

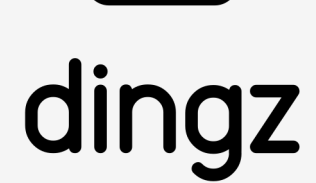

#### **Gruppenfunktionen** Gruppen für Storen, Dimmer, Thermostate und Tasten

**Zeitschaltuhr** Lokale Zeitschaltuhr nach Zeit und Wochentag

**Zeitschaltuhr Gruppenfunktionen Dynamisches Beleuchtung Freecooling**

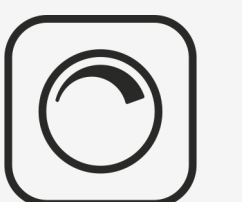

**Freecooling** Zentrales Umschalten für Heizen und Kühlen

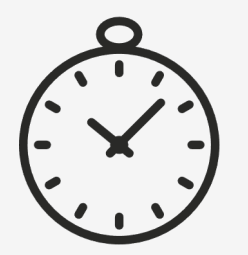

**Dynamisches Licht** Nach Tag, Nacht und Dämmerung nach Sonnenstand

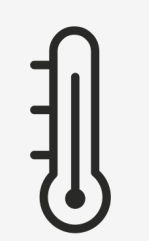

**Ventilator** Lokale Zeitschaltuhr nach Zeit und Wochentag

**Bewegungsmelder über Gruppen**

#### **Neue Funktionen**

**V 2.0**

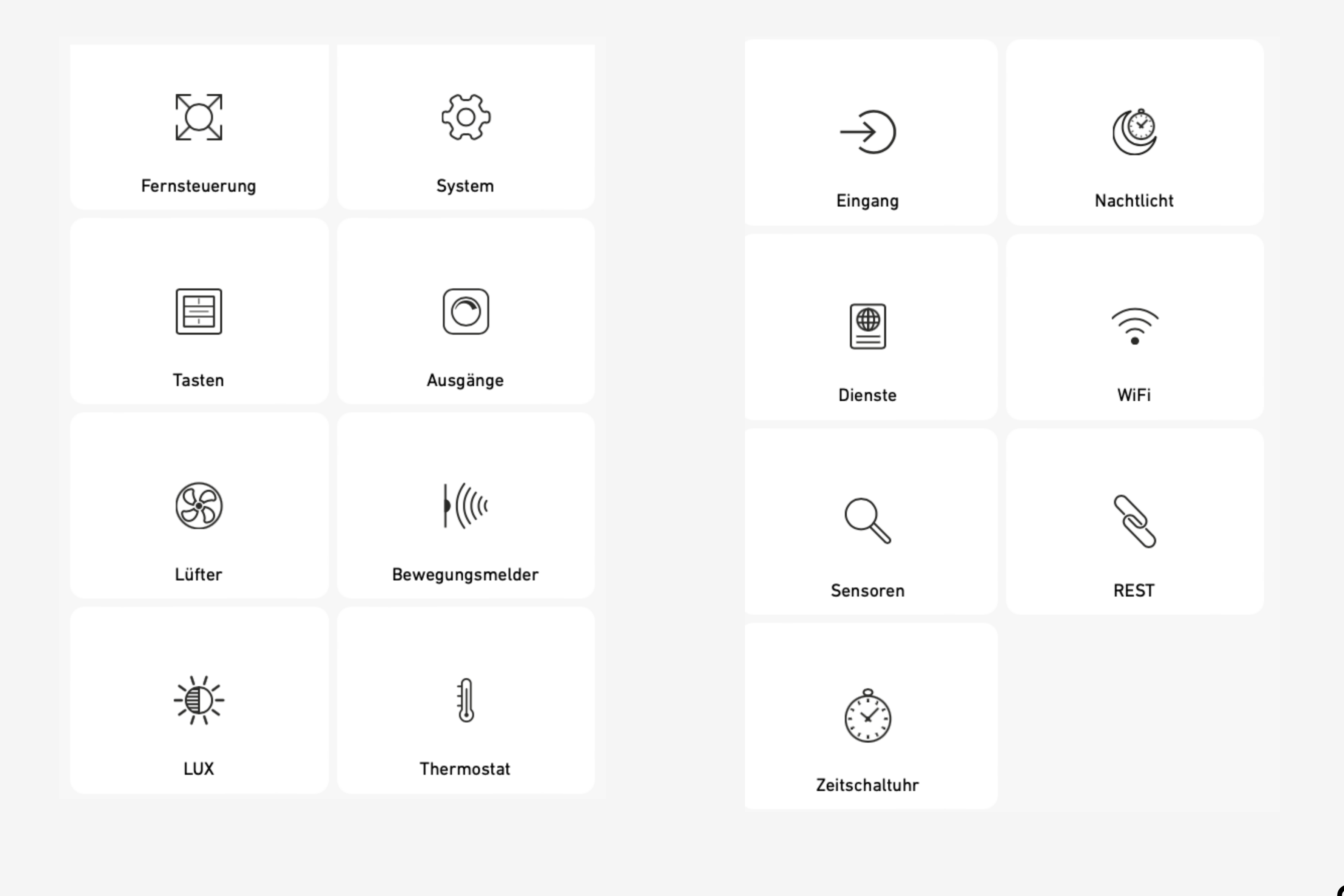

# **Übersicht Webinterface**

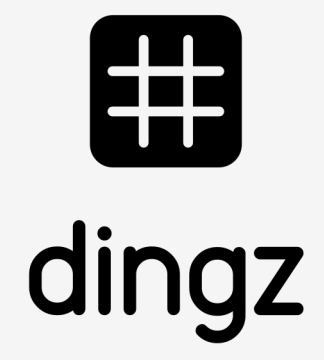

#### **Neue Funktionen**

**V 2.0**

V1.01 / Juni 2023 V1.01 / Juni 2023

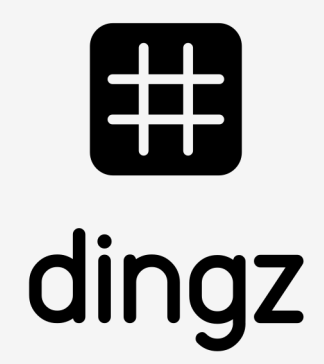

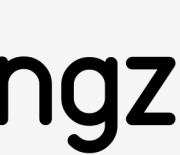

# **Gruppen für Licht und Storen**

 $\overline{\mathbf{O}}$ 

#### **Neue Funktionen**

**V 2.0**

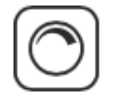

**Standardwert Nacht** 

Letzte Werte verwenden

# **Gruppen für Licht**

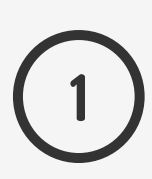

Gewünschte Gruppen markieren. Die Ausgänge können gleichzeitig auf mehreren Gruppen reagieren.

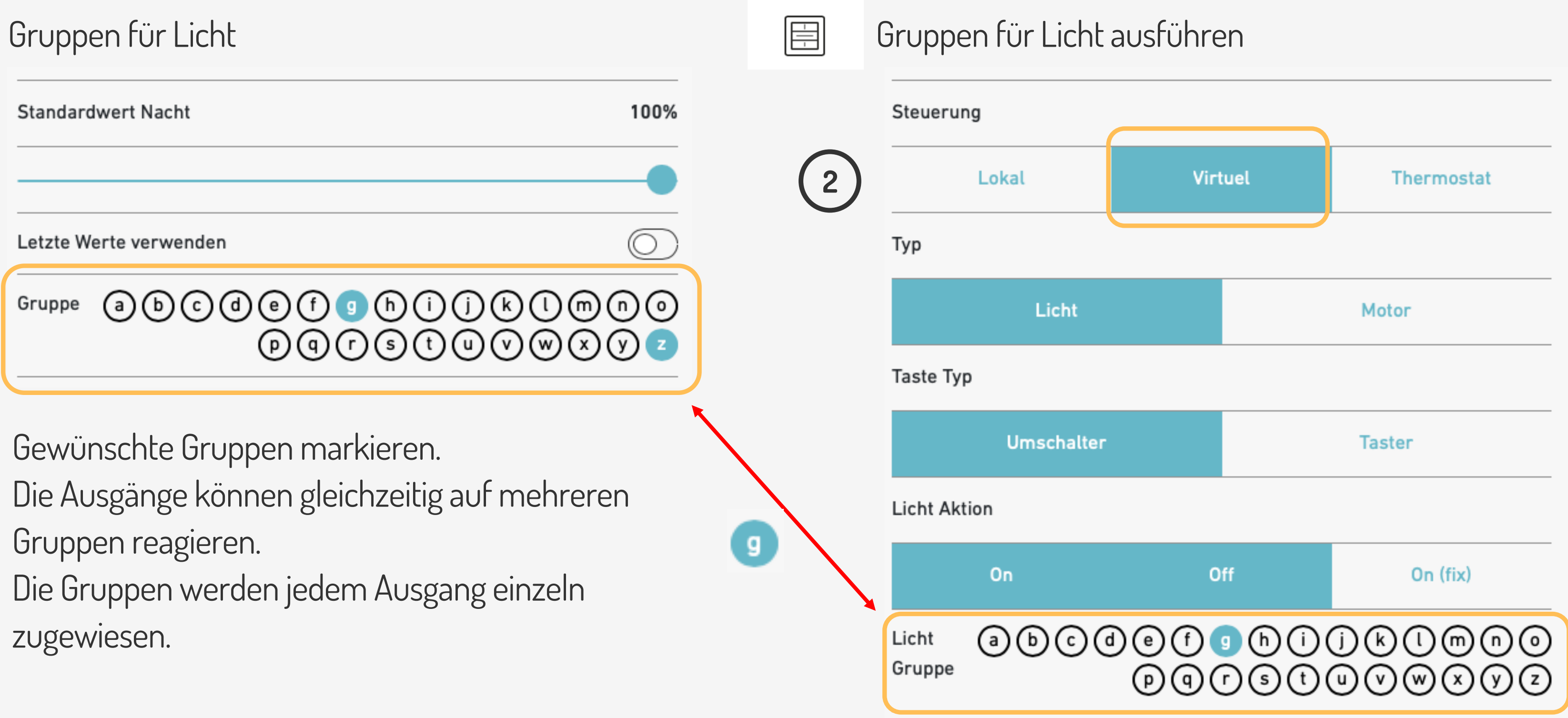

Die Gruppen werden jedem Ausgang einzeln zugewiesen.

Gruppen werden über «virtuell» und Umschalter ausgeführt.

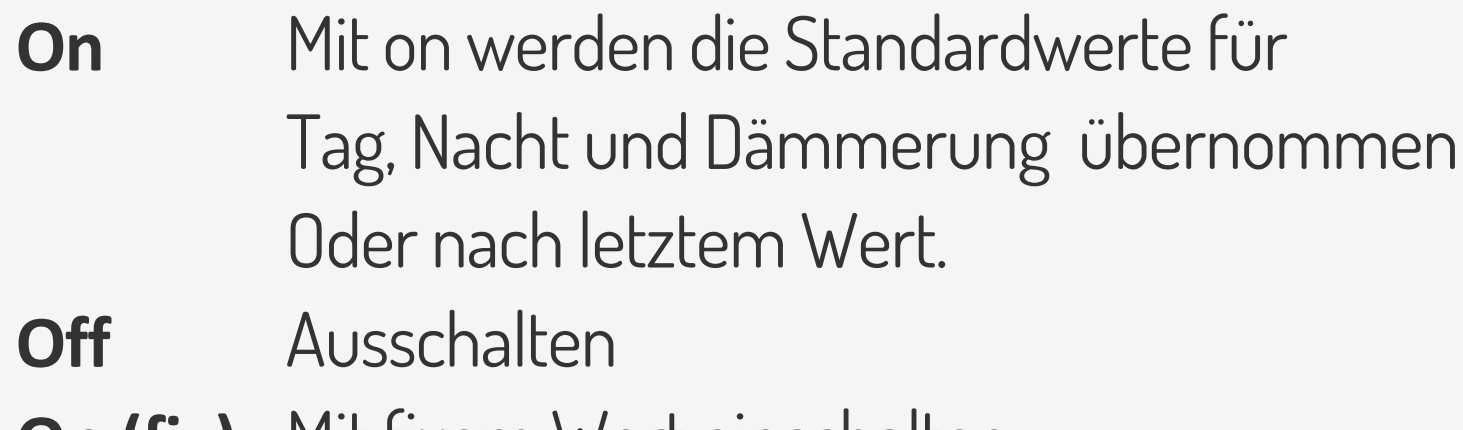

**On (fix)** Mit fixem Wert einschalten.

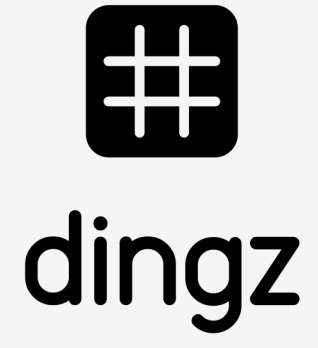

 $\overline{\mathbf{O}}$ 

#### **Neue Funktionen**

**V 2.0**

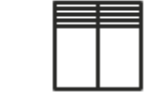

## **Gruppen für Storen**

**1**

Standard-Position

Gruppe

Standard-Lamellenposition

Gewünschte Gruppen markieren.

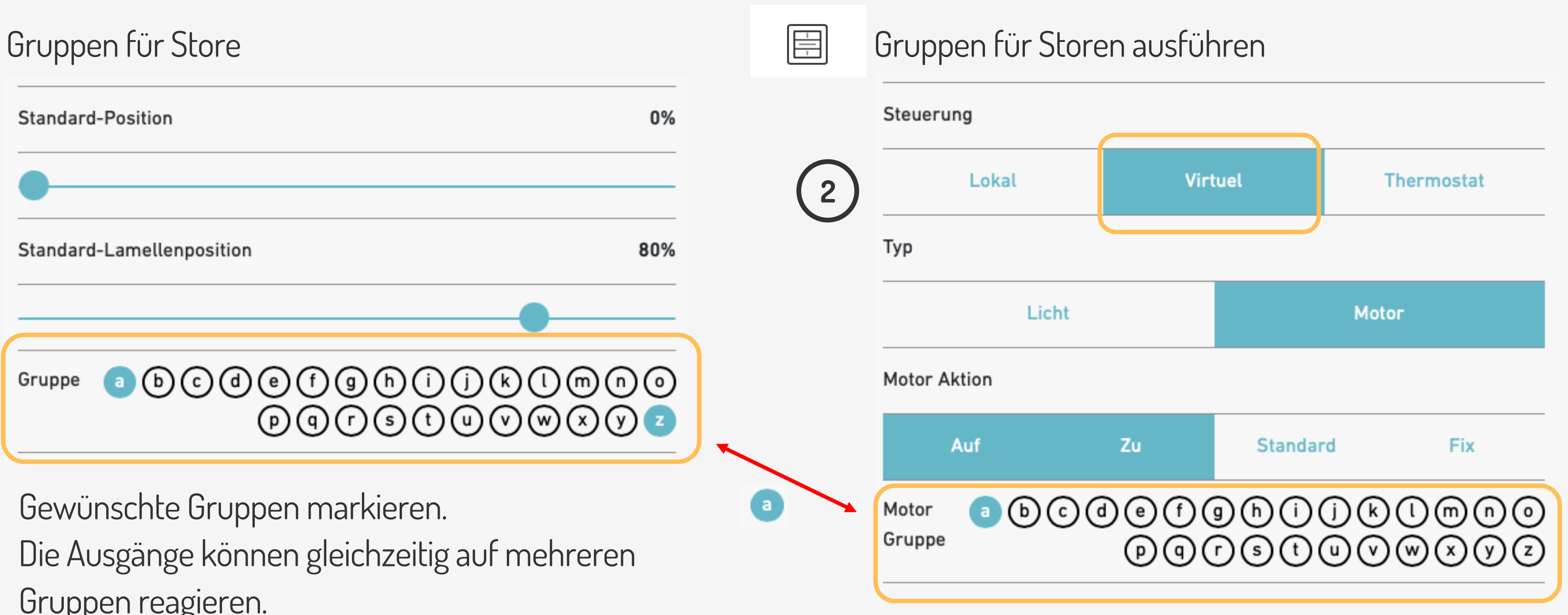

Die Ausgänge können gleichzeitig auf mehreren Gruppen reagieren.

Die Gruppen werden jedem Ausgang einzeln zugewiesen.

Gruppen werden über «virtuell» ausgeführt.

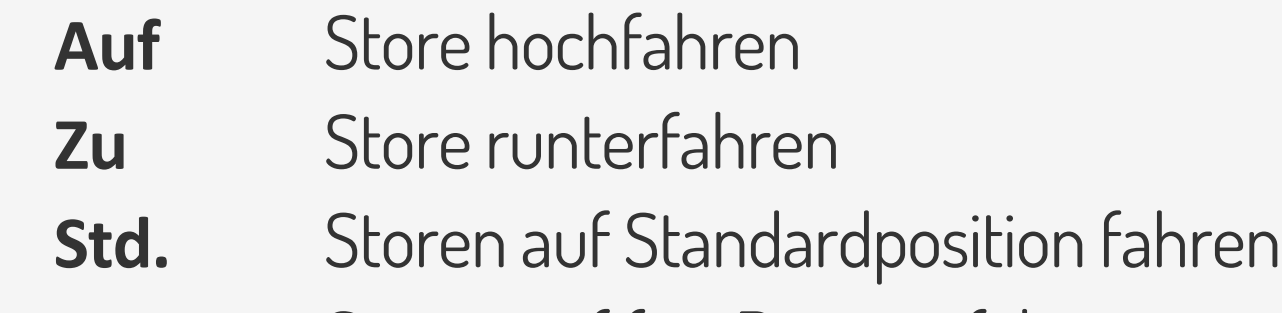

**Fix** Storen auf fixe Position fahren

# 6

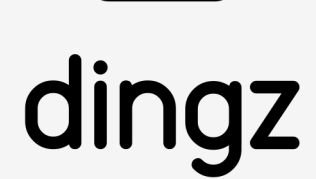

**Neue Funktionen**

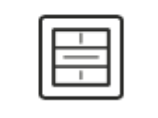

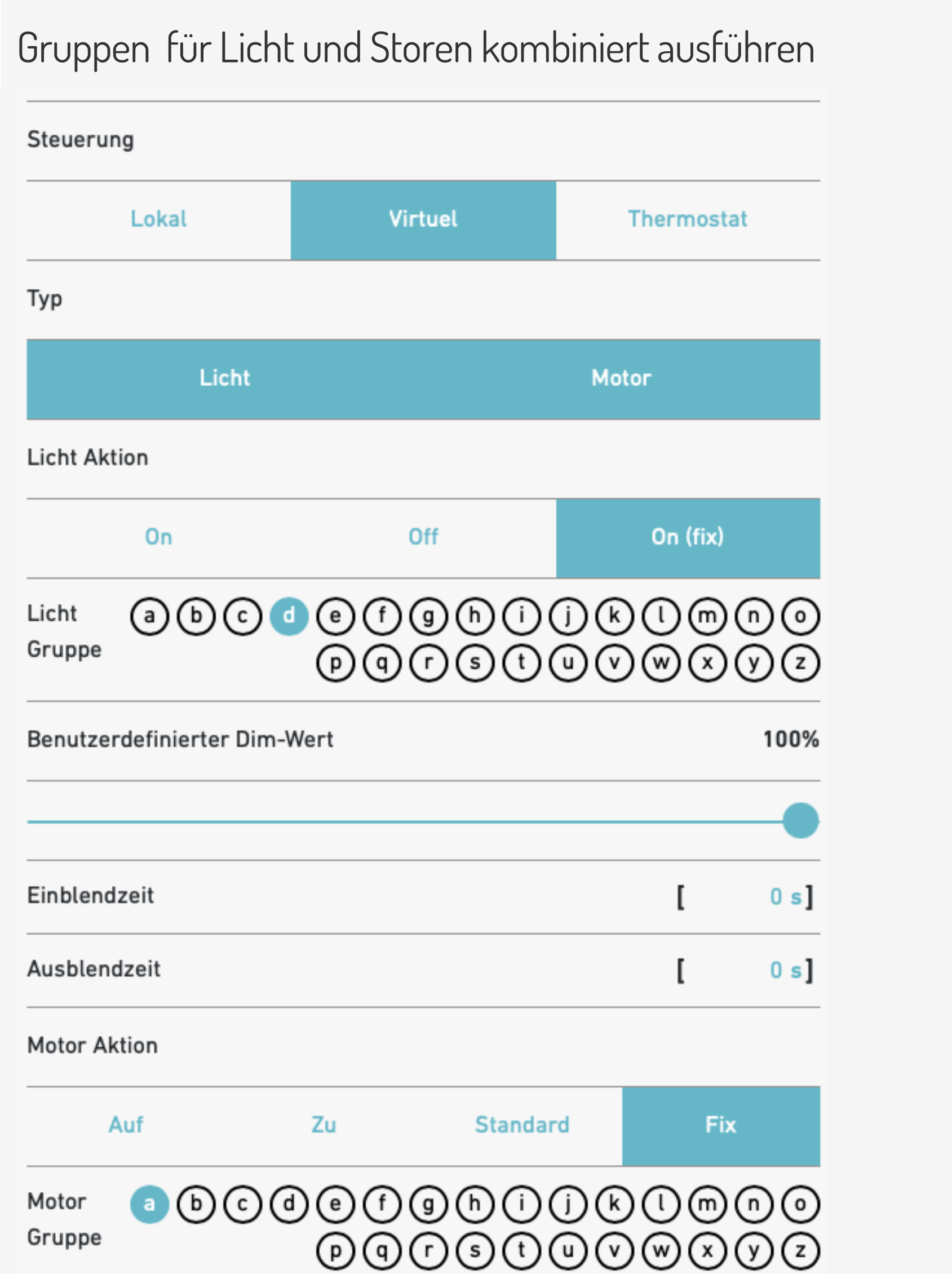

**V 2.0**

## **Kombinierte Gruppenbefehle**

Gruppen werden über «virtuell» ausgeführt

Szene TV: Mit Taste 1x-Klick geht Licht auf einen bestimmten Wert und Storen auf eine bestimmte Position.

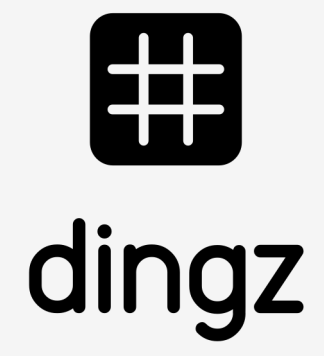

#### **Neue Funktionen**

**V 2.0**

V1.01 / Juni 2023 V1.01 / Juni 2023

# **Thermostat**

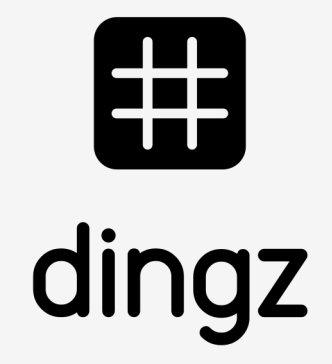

#### **Neue Funktionen**

**V 2.0**

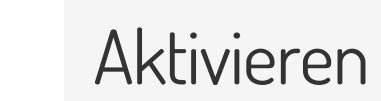

 $\mathbb{I}$ 

#### **Stand-by**

Thermostat vorübergehend deaktiviert.

Die Ansteuerung für das Ventil kann lokal hinten an der Base oder über eine Gruppe erfolgen. **2**

#### **Free-cooling**

Thermostat kann zwischen Heizen und Kühlen wechseln. Die Umschaltung erfolgt manuell oder über eine Automatische Umschaltung.

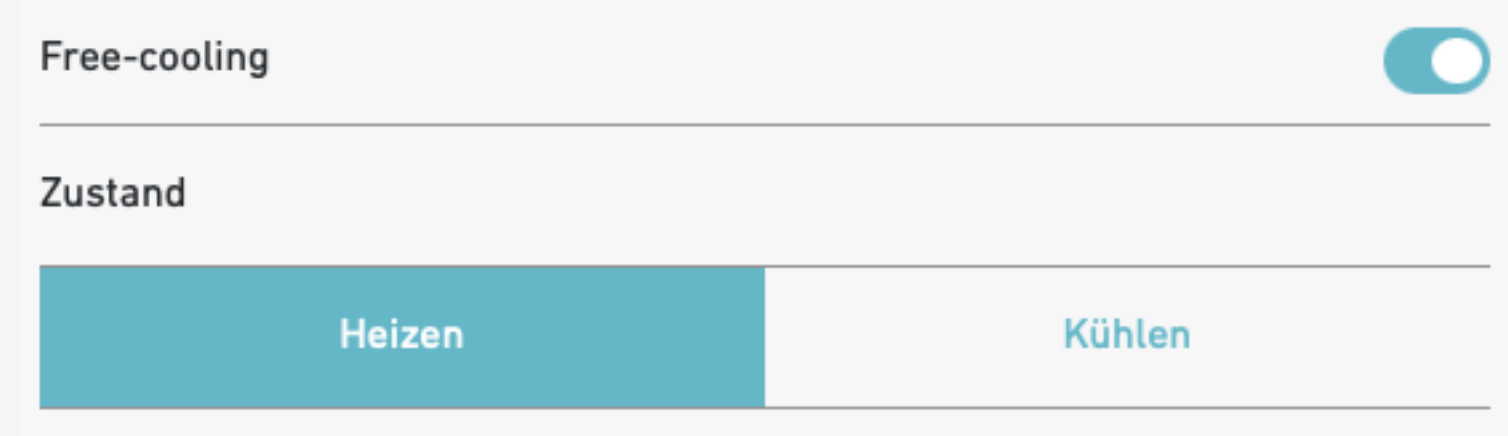

# 6

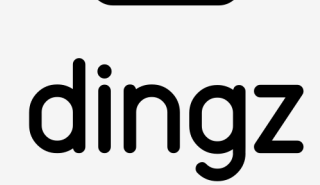

### **Thermostat**

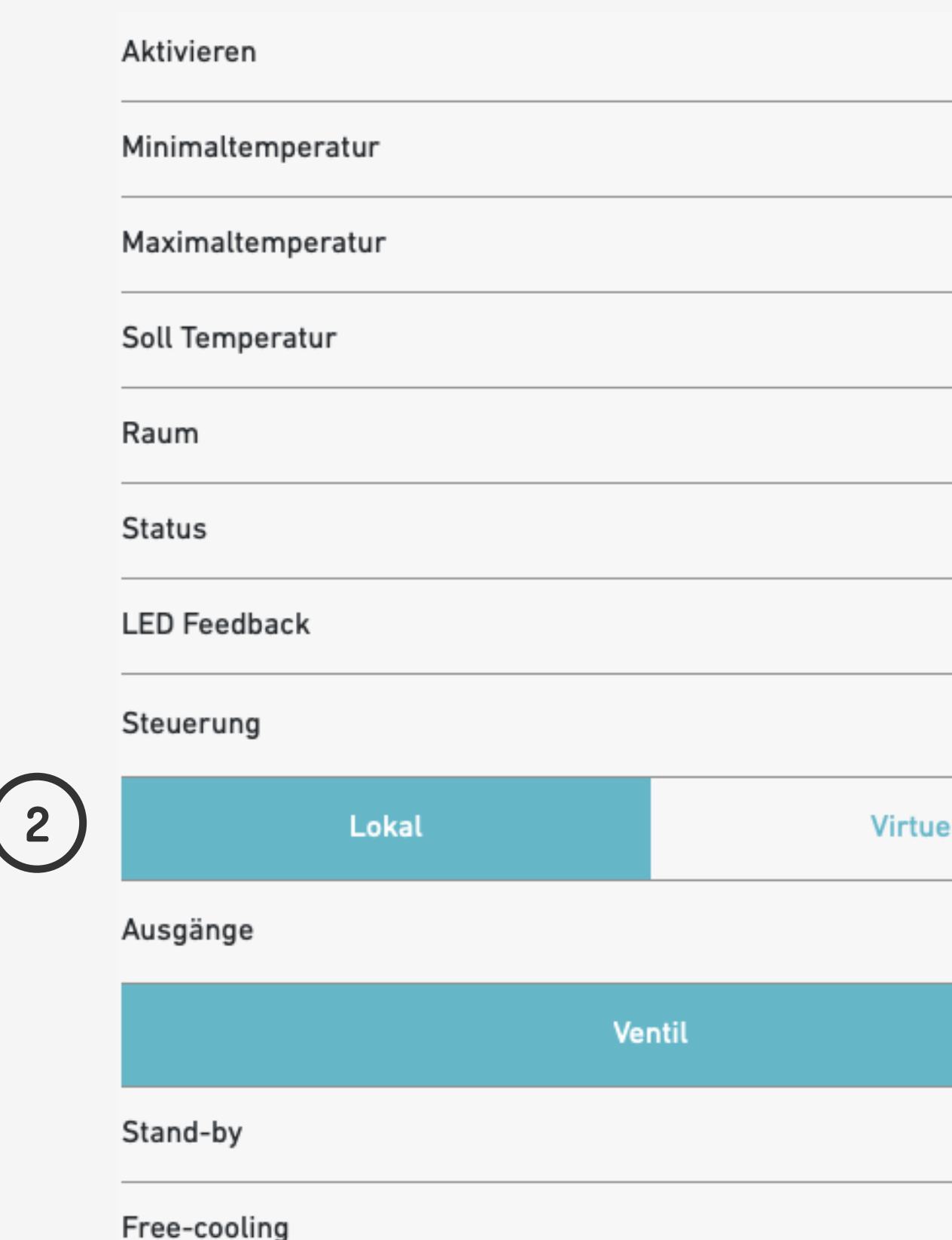

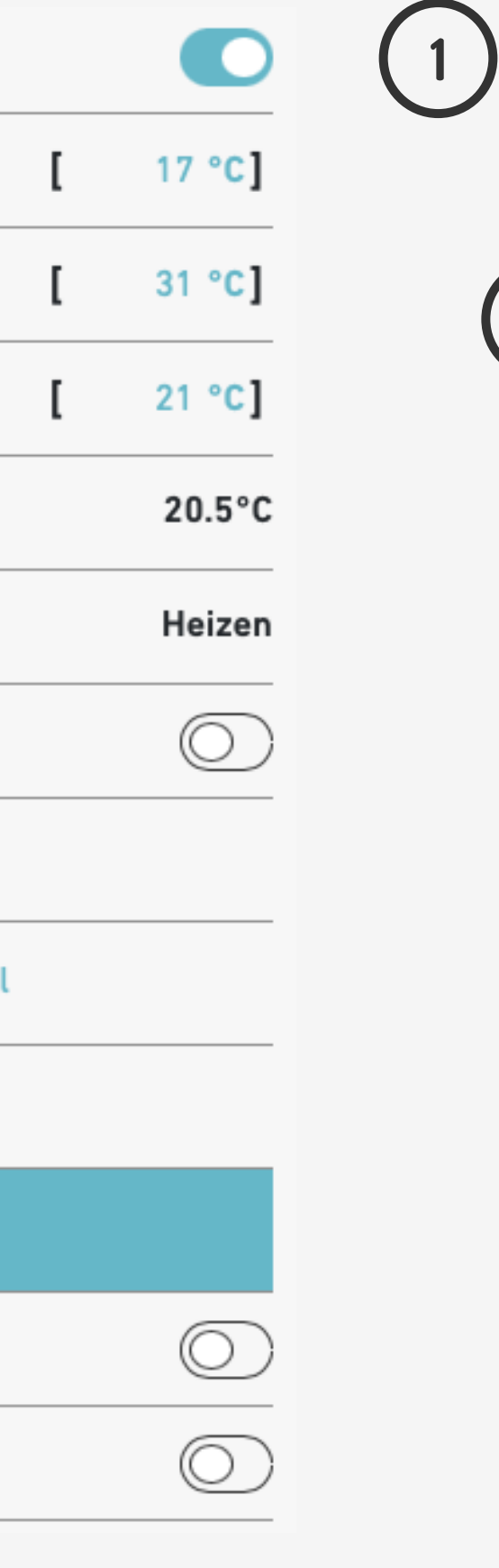

Thermostat aktivieren und Bereiche festlegen.

#### **Neue Funktionen**

**V 2.0**

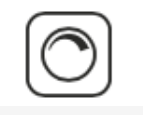

#### **Thermostat**

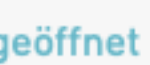

 $\checkmark$ 

len

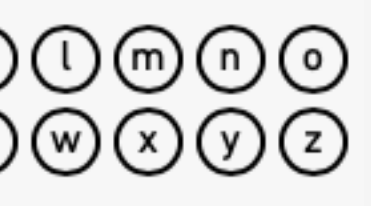

Die Umschaltung erfolgt entweder manuell oder automatisch über einen Kontakt auf einen dingz-**Schalter** 

Kreistyp

Heizen

Kühlen

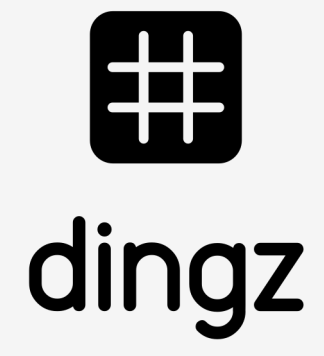

#### Ausgang für Ventil definieren

Ausgang kann Heizen, Kühlen oder beides.

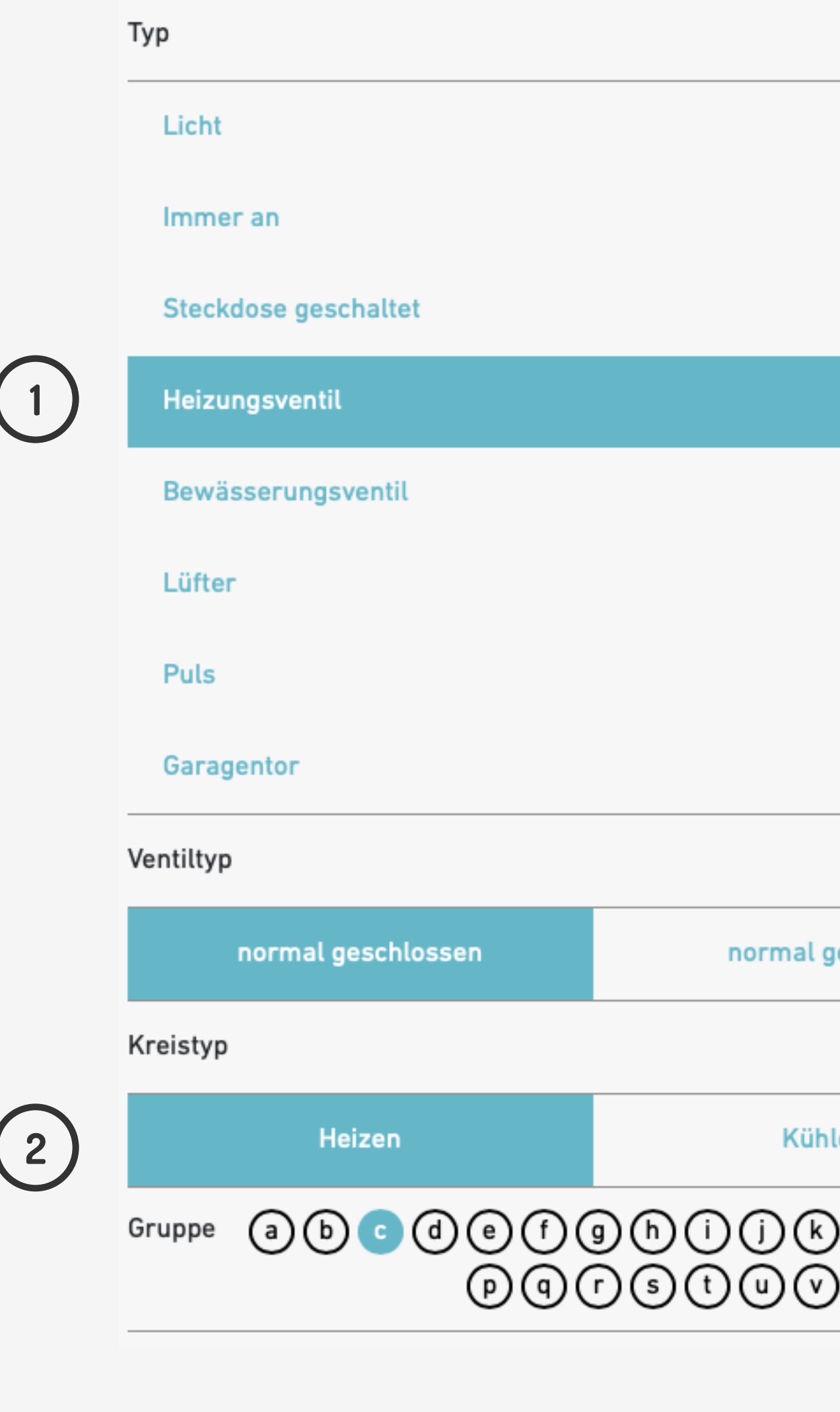

**1**

## **Neue Funktionen**

**V 2.0**

V1.01 / Juni 2023 V1.01 / Juni 2023

# **Freecooling**

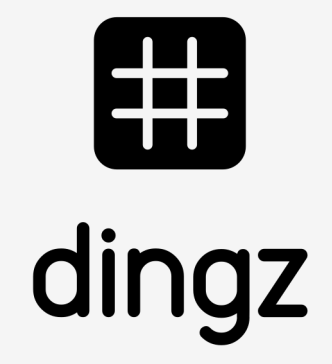

#### **Neue Funktionen**

**V 2.0**

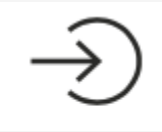

## **Automatische Umschaltung Free-Cooling (Heizen/Kühlen)**

Ausgang mit Ventil für für Heizen und Kühlen aktiviert sein.

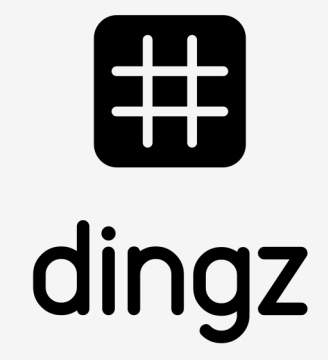

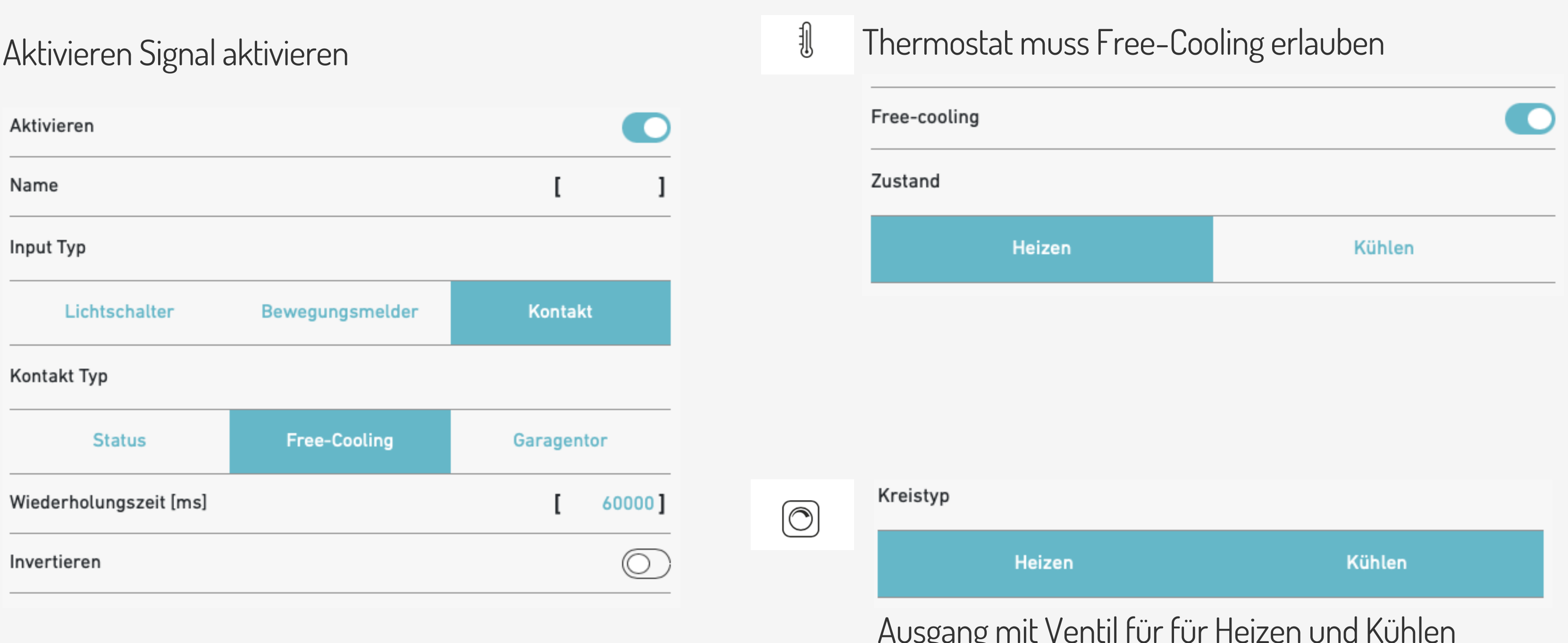

#### **Neue Funktionen**

**V 2.0**

V1.01 / Juni 2023 V1.01 / Juni 2023

# **Dynamische Beleuchtung**

![](_page_11_Picture_6.jpeg)

 $\overline{\mathbf{Q}}$ 

## **Neue Funktionen**

#### **Dynamische Beleuchtung**

**V 2.0**

# **Dynamische Beleuchtung nach Tag, Nacht oder Dämmerung**

![](_page_12_Picture_4.jpeg)

#### Konfiguration unter **System**

Datum

Zeit

Korrektur Sonnenposition

Sonnenaufgang

Sonnenuntergang

Systemstatus

![](_page_12_Figure_23.jpeg)

Berechnete Zeit für Sonnenaufgang und Sonnenuntergang.

**5 4**

30 min] a

 $\bullet$ 

Tag

 $\circledcirc$ 

**3**

 $[30 \text{ min}]$  **c** 

 $30 \text{ min}$ 

#### **2**

Dynamische Beleuchtung aktivieren

Mode wählen

Quelle wählen, nach berechnetem Sonnenstand oder nach internem LUX Meter

Offseteinstellungen

Eine halbe Stunde vor Sonnenuntergang beginnt die Dämmerung und eine halbe Stunde nach Sonnenuntergang beginnt die Nacht

**b**

![](_page_12_Figure_28.jpeg)

![](_page_12_Picture_29.jpeg)

![](_page_12_Picture_30.jpeg)

![](_page_12_Picture_12.jpeg)

![](_page_12_Picture_18.jpeg)

![](_page_12_Picture_16.jpeg)

BOO

#### **Neue Funktionen**

**V 2.0**

# **Dynamische Beleuchtung nach Tag, Nacht oder Dämmerung**

![](_page_13_Picture_4.jpeg)

**1**

#### Dynamische Beleuchtung Nach LUX-Werten

![](_page_13_Picture_99.jpeg)

#### Unter LUX Luxmeter aktivieren

Aktiviert

Ausgänge

**Spot Gang** 

Ausgang

**!**

![](_page_13_Figure_13.jpeg)

![](_page_13_Picture_14.jpeg)

 $\bullet$ 

Ausgang

 $[30 \text{ min}]$ 

Achtung! **Diese Ausgänge werden direkt nach LUX aktiviert**

![](_page_13_Picture_16.jpeg)

63

#### **Neue Funktionen**

**V 2.0**

## **Dynamische Beleuchtung nach Tag, Nacht oder Dämmerung**

![](_page_14_Picture_4.jpeg)

#### Konfiguration **Ausgänge**

Dimmer

![](_page_14_Picture_55.jpeg)

Letzte Werte verwenden

![](_page_14_Figure_11.jpeg)

![](_page_14_Picture_56.jpeg)

8

![](_page_14_Picture_14.jpeg)

## **Neue Funktionen**

**V 2.0**

# **Dynamische Beleuchtung nach Tag, Nacht oder Dämmerung**

![](_page_15_Picture_59.jpeg)

erte für übernommen

![](_page_15_Picture_8.jpeg)

![](_page_15_Picture_9.jpeg)

![](_page_15_Picture_60.jpeg)

## **Neue Funktionen**

**V 2.0**

V1.01 / Juni 2023 V1.01 / Juni 2023

# **Eingang**

![](_page_16_Picture_5.jpeg)

#### **Neue Funktionen**

**V 2.0**

V1.01 / Juni 2023 V1.01 / Juni 2023

## **Eingang für externe Taster**

![](_page_17_Picture_43.jpeg)

Umschalter Für externe Schalter

Zuweisung von Ausgängen erfolgt unter Tasten => externer Taster.

![](_page_17_Picture_8.jpeg)

## **Neue Funktionen**

**V 2.0**

V1.01 / Juni 2023 V1.01 / Juni 2023

# **Lüfter**

![](_page_18_Picture_5.jpeg)

#### **Neue Funktionen**

**V 2.0**

![](_page_19_Picture_3.jpeg)

### **Lüfter**

**1**

**1**

![](_page_19_Picture_13.jpeg)

#### Konfiguration **Ausgang**

**Verzögerung** Einschaltverzögerung in Minuten

**Timer** Nachlaufzeit in Minuten

**Zwangslüftung** Mit fixem Wert einschalten.

#### **Ventilator Aktivzeit**

Ventilator ist in in diesem Zeitfenster aktiv

![](_page_19_Picture_16.jpeg)

![](_page_19_Picture_17.jpeg)

![](_page_19_Picture_83.jpeg)

**2**

#### **Lüfter Bad**

![](_page_19_Picture_84.jpeg)

### **Neue Funktionen**

**V 2.0**

#### Lüfter mit Licht über Taste auslösen: Taster 1

![](_page_20_Picture_48.jpeg)

### **Lüfter**

![](_page_20_Figure_9.jpeg)

# 

![](_page_20_Picture_11.jpeg)

Licht Einschalten => Ventilator wird zeitverzögert eingeschaltet

Licht Ausschalten => Ventilator wir zeitverzögert ausgeschaltet.

## **Neue Funktionen**

**V 2.0**

V1.01 / Juni 2023 V1.01 / Juni 2023

# **Zeitschaltuhr**

![](_page_21_Picture_5.jpeg)

![](_page_22_Picture_1.jpeg)

**V 2.0**

3

### **Zeitschaltuhr**

![](_page_22_Picture_8.jpeg)

Mit + neuer Zeitplan hinzufügen

![](_page_22_Picture_58.jpeg)

#### **Neue Funktionen**

**V 2.0**

V1.01 / Juni 2023 V1.01 / Juni 2023

# **Bewegungsmelder über Gruppen**

![](_page_23_Picture_5.jpeg)

![](_page_23_Picture_6.jpeg)

## **Neue Funktionen**

**V 2.0**

V1.01 / Juni 2023 V1.01 / Juni 2023

# **Tips und Tricks**

![](_page_24_Picture_5.jpeg)

![](_page_24_Picture_6.jpeg)

#### **Neue Funktionen**

**V 2.0**

V1.01 / Juni 2023 V1.01 / Juni 2023

### **Tips und Tricks**

![](_page_25_Picture_9.jpeg)

post://localhost/api/v1/dimmer/3/pulse/?time=0.2

PIR Funktionen

REST: post://f008d1c3ca30/api/v1/pir/0/reset\_time 0 interner PIR 1 externer PIR

#### **Neue Funktionen**

**V 2.0**

# **Wifi Gruppenbefehle**

LED steuern bc://abcdefghijklmnopqrstuvwxyz?name=ledhsv&hsv=0;0;100

番

![](_page_26_Picture_16.jpeg)

Storen "z" STOP bc://z?name=shadestop Storen "z" AUF bc://z?name=shadeup Storen "z" ZU bc://z?name=shadedown

Licht "z" ON bc://z?name=lighton Licht "z" OFF bc://z?name=lightoff Licht OnFix bc://cde?name=lighton&value=70

Storenposition bc://z?name=shadepos&blind=80&lamella=40 auf 80% Lamellen auf 40%

Standardposition bc://z?name=shadedefault (die Standardposition kann für jeden Motor im Motoren Menue eingestellt werden)

"c", "d" und "e" auf 70%

Puls-Taster bc://u?name=pulse (diesen Befehl schnell wiederholen, solange die Taste gedrückt bleibt) Puls-Taster "u" wieder losgelassen bc://u?name=release

#### **Neue Funktionen**

**V 2.0**

Reboot Base: post://localhost/api/v1/reboot/base

Downgrade base by local API: curl -i -F file=@puck\_1.1.29.bin http://<dzip>/puck\_load

![](_page_27_Picture_14.jpeg)

#### **Reboot**

#### Reboot erlauben:

#### Konfiguration  $\bullet$ Remote-Neustart erlauben  $\bullet$ Reboot

#### Konfiguration im Webinterface:

#### Zeitplan erstellen:

#### Zeitschaltuhr 1 [ Reboot] Name  $\bullet$ Aktiviert Zeit Typ Zeit Sonnenaufgang Sonnenuntergang  $[02:00]$ Zeit  $\bullet$ Wiederholen Tage  $\circledcirc$ Zufallzeiten URL [post://localhost/api/v1/n]

#### Wifi Befehl für Reboot: post://localhost/api/v1/reboot